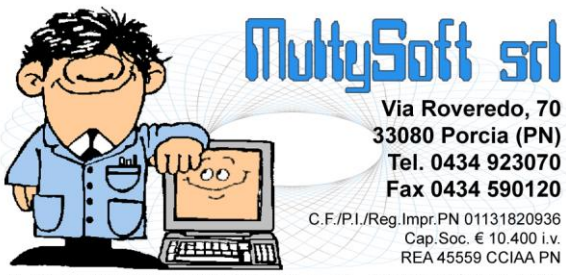

# Metodo 2017 v.2.96

e-mail: assistenza@metodo.com - www.metodo.com

# **Novità della Versione (per build)**

# **Build N**° **664 del 06/06/2017:**

- **1.**  $\mathbf{\Phi}^*$  Possibilità di inserire richieste di offerta ad utente non abilitato alla visual.dei prezzi acquisto *(Ordini/Preventivi)*
- **2.** \* Revisione Liquidazione IVA *(Stampe IVA/Contabilità)*
- **3.** \* Corretto possibile errore in ricostruzione indici se azienda con lotti globali *(Anagrafiche)*
- **4.** \* Corretta mancata lettura del segno nella totalizzazione dell'eventuale campo "2° q.tà" su tab.reg.mag.
- **5.** *(Magazzino)*
- **6.** \* Corretto errore in elaborazione dati x comunicazione IVA in regime trimestrale *(Stampe IVA/Contabilità)*

# **Build N**° **663 del 26/05/2017:**

- **7.** \* Controllo congruità attribuzione fatture in sospensione di imposta *(Contabilità/Iva)*
- **8.** \* Controlli input stato fattura: normale/in sosp./in liq.antic. *(Contabilità/Iva)*
- **9.** \* Inc./Pag. Ft.in sosp.: controllo congruità sospensione *(Contabilità/Iva)*
- **10.** \* Controllo di congruità sulle fatture in sospensione di imposta *(D.d.T./Fatturazione)*
- **11.** \* Possibilità di accesso a procedure legate alla liquidazione IVA solo se archivi C/S attivi *(Stampe IVA/Contabilità)*
- **12.** \* Possibilità di inserire "Compensazioni eventuali" in Liquidazione IVA anche su primo periodo *(Stampe IVA/Contabilità)*
- **13.** \* Rimossa procedura "Comunicazione Annuale Dati IVA" *(Utilità/Varie)*
- **14.** \* Corretta errata totalizzazione corrispettivi in "riepilogo totali" *(Stampe IVA/Contabilità)*
- **15.** \* Corretta determinazione operazioni attive/passive con IVA in sospensione *(Stampe IVA/Contabilità)*
- **16.** \* Corretto errato riporto in liq.iva del deb./cred.periodo prec. se presenti compensazioni *(Stampe IVA/Contabilità)*

# **Build N**° **662 del 19/05/2017:**

- **17.** \* Migliorie su liquidazione IVA di verifica *(Stampe IVA/Contabilità)*
- **18.** \* Migliorie su gestione liquidazione IVA per acconto di dicembre *(Stampe IVA/Contabilità)*
- **19.** \* Corretta mancata stampa campo VP7 nel modello "comunicazione liq. periodiche" *(Stampe IVA/Contabilità)*

# **Build N**° **661 del 18/05/2017:**

- **20.** Non più loop correzione campi in variazione tracciati *(Anagrafiche)*
- **21.** Corretto possibile "List index out..." in ricerca clienti *(Anagrafiche)*
- 22. **Corretto errore in immissione compensi se estensioni C/S non attive** *(Contabilità/Iva)*
- **23.** Corretta anomala sparizione finesta "note" in immissione riga doc. *(Utilità/Varie)*

# **Build N**° **660 del 12/05/2017:**

- **24.** Migliorie gestione F24 *(Stampe IVA/Contabilità)*
- 25. **X** Corretto errore in totalizzazione corrispettivi se reg.IVA stampati *(Stampe IVA/Contabilità)*
- **26.** Corretto mancata estrapolazione dati in "stampa destinazioni diverse" *(Anagrafiche)*
- **27.** Corretto possibile access violation in cancellazione s/conto *(Anagrafiche)*
- **28.** Corretta mancata selezione anni in riepilogo vendite annuali *(Utilità/Varie)*

#### **Build N**° **659 del 08/05/2017:**

**29.** Gestione archivio "Liquidazioni IVA" *(Stampe IVA/Contabilità)*

# **Build N**° **658 del 29/03/2017:**

- **30.** Cambiata modalità indicazione "chiusura IVA" per i trimestrali in anagrafe azienda *(Anagrafiche)*
- **31.** Gestione "Id esterni" su anagrafica cliente *(Anagrafiche)*
- **32.** Adeguamento fattura elettronica SDI a versione tracciato 1.2.1 *(D.d.T./Fatturazione)*
- **33.** Modifiche alla stampa della liquidazione IVA *(Stampe IVA/Contabilità)*
- **34.** Corretto possibile errore codifica interna file XML SdI dopo eventuale integrazione dati *(D.d.T./Fatturazione)*
- **35. Corretto problema memorizzazione DdT al cli.n.32 se attivi i clienti estesi** *(D.d.T./Fatturazione)*
- **36.** Problema generazione spesometro per Emirati Arabi Uniti *(Utilità/Varie)*

#### **Build N**° **657 del 21/03/2017:**

- **37.** \*\* Migliorie in registrazione insoluti *(Contabilità/Iva)*
- **38.** \*\* Stampa ricevuta di "impegno alla trasmissione modello CU" *(Contabilità/Iva)*
- **39.** \*\* Segnalazione cliente "bloccato" in correzione ordine *(Ordini/Preventivi)*
- **40.** \*\* Cambiato controllo limite data prevista consegna di riga *(Ordini/Preventivi)*
- **41.** \*\* Cambio descrizione voci di menù inerenti gli archivi C/S *(Utilità/Varie)*
- **42.** \*\* Controllo "fine utilizzo articolo" in gestione condizioni vendita/acquisto *(Anagrafiche)*
- **43.** \*\* Corretto possibile access violation in gestione compensi con ritenuta *(Contabilità/Iva)*
- **44.** \*\* Corretto problema disegno campi disattivati in immissione movimenti Compensi CU *(Contabilità/Iva)*
- **45.** \*\* Corretto errore in ricerca articoli da gestione *(Magazzino)*
- **46.** \*\* Corretto possibile errore in copia da altro preventivo *(Ordini/Preventivi)*
- **47.** \*\* Corretto errore in e/c contabile con selezione iniziale centro costo *(Stampe IVA/Contabilità)*
- **48.** \*\* Corrette possibili anomalie in accesso aziende obsolete *(Utilità/Varie)*
- **49.** \*\* Corretto errore di visualizzazione in cambio azienda operativa con filtri senza risultato *(Utilità/Varie)*

# **Build N**° **656 del 27/02/2017:**

- **50.** \*\* Prevista aliquota iva 7,7% x acq. bovini e suini da imprenditore agricolo esonerato *(Contabilità/Iva)*
- **51.** \*\* Riduzione flickering disegno griglia in cambio azienda *(Utilità/Varie)*
- **52.** \*\* Corretto possibile errore in ricerca cli./for. con caratteri accentati *(Anagrafiche)*
- **53.** \*\* Corretto errore "List index out of bounds..." in Analisi Statistica Rappresentanti *(Anagrafiche)*
- **54.** \*\* Corretta tabella selezione campo "codice" in imm. movimenti rettifica CU *(Contabilità/Iva)*
- **55.** \*\* Corretto possibile problema visualizzazione tipo operazione su immissione fatture in T.S. *(Contabilità/Iva)*
- **56.** \*\* Corretto possibile errore SQL in fatturazione differita se anagrafica agente con caratteri strani *(D.d.T./Fatturazione)*
- **57.** \*\* Corretto errato aggancio magazzino in situazione E/C Vendite da anagrafica *(Magazzino)*
- **58.** \*\* Corretto mancato controllo in immissione "data prevista consegna" su riga ordine *(Ordini/Preventivi)*
- **59.** \*\* Corretto possibile access violation in generazione autom. ord.for. su magazzino diverso dal centrale *(Ordini/Preventivi)*
- **60.** \*\* Corretto possibile errore su richiesta dati testata in generazione ordini a fornitori *(Ordini/Preventivi)*
- **61.** \*\* Corretto possibile errore in ric.indici art.mag. se non attive le cond.vend./acq.avanzate *(Utilità/Varie)*

# **Build N**° **655 del 21/02/2017:**

- **62.** \*\* Corretto problema in visualizzazione label coordinate bancarie *(Anagrafiche)*
- **63.** \*\* Corretto possibile errore in selezione oggetto per bilancio *(Contabilità/Iva)*
- **64.** \*\* Corretto possibile errore in attivazione estensioni c/s *(Database C/S)*
- **65.** \*\* Corretto possibile "access violation" in ricerca articoli *(Magazzino)*
- **66.** \*\* Corretto errore in ricerca articoli x codice con punto interno *(Magazzino)*
- **67.** \*\* Corretto mancato accorpamento righe ordini se evase con spedizioni diverse *(Ordini/Preventivi)*

\* Novità realizzata dopo il primo rilascio della versione attuale (2.96)

\*\* Novità realizzata già nella versione 2.95 che era presente in internet successivamente alla data del rilascio ufficiale.

# **Build N**°**664**

# **1. Possibilità di inserire richieste di offerta ad utente non abilitato alla visual.dei prezzi acquisto**

#### *Ordini/Preventivi (Ordini)*

Gli utenti che, tramite la gestione chiavi di accesso, non sono abilitati alla visualizzazione dei prezzi di acquisto, possono ora comunque inserire le richieste di offerta. I prezzi di acquisto sono mascherati e non è possibile, per questi utenti, eseguire alcun tipo di stampa dall'interno del corpo ordine/richiesta offerta.

# **2. Revisione Liquidazione IVA**

# *Stampe IVA/Contabilità (Vidimati/Fiscali)*

Al fine di riunire in un'unico programma tutte le procedure inerenti le Liquidazioni IVA sono state eliminate dal menù le voci "Stampa Liquidazione di Verifica" e "Stampa Liquidazione Definitiva". Ora anche tali operazioni si effettuano da "Stampe IVA/Cont" - "Stampa Registri IVA" - "Liquidazione IVA" (che è stata posizionata dopo la stampa dei registri). In pratica:

- non ci sono più le voci del menù principale per la stampa della liquidazione di verifica e definitiva;
- accedendo alla procedura "Liquidazione IVA" si può notare che il programma è diviso in due pagine: dalla prima è possibile gestire i dati delle liquidazioni (periodo per periodo); dalla seconda, invece, si procede con l'elaborazione e preparazione dei dati per la comunicazione periodica trimestrale;
- la stampa della liquidazione è richiamabile dalla pagina Liquidazioni IVA dove sono presenti i pulsanti "Liq.Verifica" (non disponibile per i periodi già liquidati) e "Liq. Definitiva" (disponibile solo se si seleziona il mese/trimestre in corso);
- nella lista di selezione del periodo IVA vengono visualizzati sempre i dati dell'IVA, anche dei periodi che sono già stati comunicati trimestralmente;
- nella lista di selezione vengono visualizzati i totali progressivi dell'IVA anche dei periodi successivi a quello "in corso" (sempre che ne siano presenti dei dati);
- relativamente alla comunicazione trimestrale, per preparare, stampare, generare il file e consolidare un invio (o sbloccarlo) è necessario posizionarsi nell'apposita pagina.

# **3. Corretto possibile errore in ricostruzione indici se azienda con lotti globali**

# *Anagrafiche (Anagrafiche)*

Eseguendo la ricostruzione indici del magazzino in un azienda con i lotti globali attivati il programma poteva andare in errore non completando l'operazione.

**4. Corretta mancata lettura del segno nella totalizzazione dell'eventuale campo "2**° **q.tà" su tab.reg.mag.**

# *Magazzino (Situazioni Magazzino)*

Se, in caso di utilizzo del campo "2° q.tà", si preparava un tabulato delle registrazioni magazzino selezionando tale colonna e richiedendone il totale, il programma, in fase di elaborazione, effettuava la somma assoluta dei valori in essa presenti senza tener conto del segno (positivo per i carichi e negativo per gli scarichi) e quindi il risultato fornito risultava poco significativo.

# **5. Corretto errore in elaborazione dati x comunicazione IVA in regime trimestrale**

#### *Stampe IVA/Contabilità (Vidimati/Fiscali)*

Nella procedure di gestione delle liquidazioni, in caso di regime trimestrale con un trimestre già comunicato e consolidato (quindi comunicato all'Agenzia delle Entrate), il programma poteva calcolare in modo errato i totali dei trimestri successivi.

# **Build N**°**663**

# **6. Controllo congruità attribuzione fatture in sospensione di imposta**

# *Contabilità/Iva (Immissione Fatture)*

Al fine di evitare una gestione non corretta del meccanismo della sospensione dell'IVA si è fatto in modo che, in fase di immissione di una fattura di acquisto o di vendita (manuale), il programma esegua un controllo di validità sull'attribuzione dello stato "in sospensione": in pratica se si sta registrando manualmente una fattura con il meccanismo della sospensione di imposta (o liquidazione anticipata) e il totale dell'IVA risulta pari a zero, il programma porta automaticamente la fattura nello stato "normale" in quanto priva di IVA da sospendere.

# **7. Controlli input stato fattura: normale/in sosp./in liq.antic.**

# *Contabilità/Iva (Immissione Fatture)*

Per evitare possibili incongruenze ed errori nella gestione delle reali fatture in sospensione di imposta, sono state apportate le seguenti modifiche alla procedura di gestione dello stato della fattura (normale, sospesa, in liquidazione anticipata):

- se si tenta di modificare lo stato di una fattura senza IVA, il programma attribuisce automaticamente alla stessa lo stato "normale" e blocca il selettore del "tipo";
- se si attribuisce ad una fattura lo stato "in sospensione di imposta", il programma controlla che la data minima dell'incasso/pagamento sia il primo giorno del mese successivo alla data di registrazione (diversamente non sarebbe in sospensione!). Per agevolare l'utente vengono evidenziate nel messaggio sia la data di registrazione della fattura che la data minima di incasso/pagamento.

# **8. Inc./Pag. Ft.in sosp.: controllo congruità sospensione**

#### *Contabilità/Iva (Immissione Prima Nota)*

Se per l'incasso/pagamento delle fatture si utilizza l'opzione "Incasso Partite Clienti"/"Pagamento Partite Fornitori" , al termine della registrazione (dopo la conferma) viene visualizzato l'elenco delle eventuali Fatture in SOSPENSIONE di IMPOSTA, presenti tra quelle precedentemente selezionate, alle quali il programma, in caso di ulteriore conferma, attribuisce in automatico la Data Incasso o Pagamento ai fini della Liquidazione Iva."

Con questa modifica è stato introdotto un nuovo controllo per cui, se la data di registrazione dell'incasso/pagamento rientra nello stesso mese della data di registrazione della fattura, quest'ultima non è più selezionabile tra quelle "sospese" a cui attribuire automaticamente la data di incasso/pagamento (viene visualizzato un apposito messaggio nella nuova colonna "Note") e, confermando l'operazione, il programma ne modifica lo stato portandolo da "Sospesa" a "Normale".

# **9. Controllo di congruità sulle fatture in sospensione di imposta**

# *D.d.T./Fatturazione (Fatturazione Differita)*

Al fine di evitare una gestione non corretta del meccanismo della sospensione dell'IVA si è fatto in modo che, in fase fatturazione differita e/o immediata, il programma esegua un controllo di validità sull'attribuzione dello stato "in sospensione": in pratica se si sta emettendo una fattura (immediata) o più fatture (differite) con il meccanismo della

sospensione di imposta (o liquidazione anticipata) e il totale dell'IVA presente nel documento è pari a zero, il programma porta automaticamente la fattura nello stato "normale" in quanto priva di IVA da sospendere.

Relativamente alla fatturazione differita viene eventualmente evidenziato, alla fine del processo di fatturazione, un elenco delle fatture portate allo stato "normale".

#### **10. Possibilità di accesso a procedure legate alla liquidazione IVA solo se archivi C/S attivi**

#### *Stampe IVA/Contabilità (Vidimati/Fiscali)*

Tutte le voci di menù legate alla gestione/stampa della liquidazione IVA risultano ora non accessibili se nell'azienda non sono stati attivati gli archivi estesi C/S (Utilità - C/S Programmi di Servizio - Attivazione archivi avanzati in questa azienda).

#### **11. Possibilità di inserire "Compensazioni eventuali" in Liquidazione IVA anche su primo periodo**

#### *Stampe IVA/Contabilità (Vidimati/Fiscali)*

Nell'archivio Liquidazioni IVA il campo "Compensazioni Eventuali" è ora sempre attivo (anche nel primo periodo) e funziona nel seguente modo:

- se si inserisce una compensazione nel periodo 1, tale importo va a decurtare il campo VP9;
- se si inserisce una compensazione in un periodo successivo, tale importo va a decurtare è il campo VP8.

#### **12. Rimossa procedura "Comunicazione Annuale Dati IVA"**

#### *Utilità/Varie (Menu/Bottoni)*

E' stata rimossa la vecchia e ormai superata procedura "Comunicazione Annuale Dati IVA".

# **13. Corretta errata totalizzazione corrispettivi in "riepilogo totali"**

#### *Stampe IVA/Contabilità (Stampe Contabili)*

Se da "Stampe Riepilogative IVA - Riepilogo totali" si impostava un intervallo di date, l'importo degli eventuali corrispettivi non era quello del periodo indicato ma sempre quello globale.

#### **14. Corretta determinazione operazioni attive/passive con IVA in sospensione**

#### *Stampe IVA/Contabilità (Vidimati/Fiscali)*

Se si utilizzava il meccanismo dell'IVA in sospensione il programma non proponeva i totali corretti delle operazione attive/passive nelle liquidazioni IVA.

# **15. Corretto errato riporto in liq.iva del deb./cred.periodo prec. se presenti compensazioni**

#### *Stampe IVA/Contabilità (Vidimati/Fiscali)*

Se si inseriva un importo nel campo "compensazioni eventuali", il programma, in sede di liquidazione IVA, non proponeva il credito periodo precedente decurtato dell'importo indicato in questo campo.

# **Build N**°**662**

# **16. Migliorie su liquidazione IVA di verifica**

# *Stampe IVA/Contabilità (Vidimati/Fiscali)*

Se, non avendo mai effettuato le stampe definitive dei registri IVA, si richiedeva la Liquidazione IVA di verifica di un periodo successivo al 1° mese (o trimestre), il programma proponeva come "credito/debito IVA progressivo" il valore del primo periodo e non quello relativo al mese/trimestre in esame.

Per ovviare al problema sono state effettuate le seguenti variazioni:

- ora il "credito/debito" del periodo precedente è proposto in modo dinamico sulla base delle date indicate. Il periodo viene determinato dal "mese" della "data inizio" (es.: se la data iniziale è 01/05 e il regime iva è mensile, il programma considera come "periodo precedente" aprile);
- la dicitura "mese/trimestre da liquidare N.", indicata in verde, riporta il periodo da stampare sulla base del "mese/trim. in corso" presente nell'omonima voce dei progressivi iva e ne vengono proposte le relative date iniziale e finale. Nel momento in cui si modifica la data iniziale per controllare la liquidazione di un periodo successivo, il programma propone automanticamente la data finale e indica in rosso il mese/trim. in verifica;
- il campo Credito/Debito IVA progressivo è stato rinominato in "Credito/Debito IVA periodo precedente";
- se si toglie la spunta da "Layout come per liquidazione definitiva" viene riportato, sotto l'intestazione, l'intervallo di date del periodo in elaborazione.

#### **17. Migliorie su gestione liquidazione IVA per acconto di dicembre**

#### *Stampe IVA/Contabilità (Vidimati/Fiscali)*

Nella liquidazione dell'ultimo periodo IVA, in relazione all'acconto di dicembre e alla luce delle modifiche effettuate per la gestione dell'archivio delle liquidazioni, sono state apportate alcune migliorie per gestire al meglio la modalità applicata.

L'acconto IVA può essere versato in base alle seguenti possibilità:

- Metodo "**analitico**" (liquidazione al 20/12): in questo caso è necessario procedere nel modo seguente:
	- entrare in "Liquidazione IVA", posizionarsi sull'ultimo periodo ed impostare, nella combobox presente sotto il campo VP13 non compilato, il "Metodo analitico". A questo punto si prospettano due possibilità:
		- possibilità 1: eseguire la stampa di verifica della liquidazione spuntando il check "Acconto di dicembre", rilevare così l'importo dell'acconto, rientrare in gestione delle liquidazioni ed inserire manualmente il valore nel campo VP13. Se di dovesse rielaborare la liquidazione non viene più proposta la richiesta "Acconto di dicembre" in quanto risulta compilato il campo VP13.
		- possibilità 2: eseguire la stampa definitiva della liquidazione spuntando il check "Acconto di dicembre" (dopo aver ovviamente stampato definitivamente i registri fino al 20/12). Il programma, al termine dell'elaborazione, compila automaticamente il campo VP13 con l'importo risultante dalla liquidazione stessa.
	- successivamente si procede con la stampa di verifica della liquidazione (o definitiva, dopo aver ovviamente stampato i registri) relativa ad acquisti e vendite successivi al 20/12;
	- in sostanza si effettuano per lo stesso periodo due liquidazioni: una al 20/12 il cui risultato determina l'importo dell'acconto versato e l'altra dal 21 al 31 dicembre per rilevare il residuo da versare.
- Metodo "**storico/previsionale**": in questo caso l'acconto deve essere calcolato manualmente ed inserito nel seguente modo:
	- entrare in "Liquidazione IVA", posizionarsi sull'ultimo periodo, impostare nella combobox presente sotto il campo VP13 il "Metodo storico/previsionale" e digitare manualmente (nel campo VP13) l'importo calcolato;
	- eseguire la stampa di verifica o definitiva dell'ultimo periodo: il programma evidenzia, nella finestra delle selezioni, la tipologia di acconto utilizzata e visualizza anche l'importo versato. Procedendo con l'elaborazione, nello specchietto riepilogativo della liquidazione viene riportato (come credito) il valore dell'acconto versato che quindi concorre al calcolo del saldo finale;
	- in questo caso viene gestita e stampata, per l'ultimo periodo, un'unica liquidazione.

# **18. Corretta mancata stampa campo VP7 nel modello "comunicazione liq. periodiche"**

*Stampe IVA/Contabilità (Vidimati/Fiscali)*

A causa di una errata rilettura dei dati dal file XML, il programma non stampava, se presente e compilato, il campo VP7 nel modulo della comunicazione liquidazione periodica IVA. Il file era comunque corretto.

# **Build N**°**661**

#### **19. Non più loop correzione campi in variazione tracciati**

#### *Anagrafiche (Anagrafiche)*

Fino a questa versione, entrando in correzione di un campo dal programma di variazione tracciati archivi, dopo aver confermato i dati del campo stesso il programma proponeva in automatico la correzione di quello successivo.

Ora, invece, una volta corretto e confermato il campo, il programma ritorna alla griglia di selezione dei campi.

# **20. Corretto possibile "List index out..." in ricerca clienti**

# *Anagrafiche (Anagrafiche)*

In concomitanza di alcuni fattori estrememaente casuali, era possibile che la ricerca clienti o fornitori andasse in errore segnalando un messaggio del tipo "List index out fo bound".

#### **21. Corretto errore in immissione compensi se estensioni C/S non attive**

#### *Contabilità/Iva (Compensi con ritenuta)*

Se, dalla finestra di registrazione delle fatture di acquisto, si tentava di inserire un compenso con ritenuta in un'azienda senza gli archivi estesi c/s attivi, il programma andava in errore. Ora viene indicato un messaggio appropriato.

#### **22. Corretta anomala sparizione finesta "note" in immissione riga doc.**

#### *Utilità/Varie (Gestione Documenti)*

Nell'immissione documenti (DdT/Fatture/Ordini/Preventivi) il programma nascondeva la finestra modale delle annotazioni relative al cli./for. nel momento in cui si inserivano i dati di riga del documento stesso.

# **Build N**°**660**

#### **23. Migliorie gestione F24**

#### *Stampe IVA/Contabilità (Vidimati/Fiscali)*

Alla luce delle modifiche implementate per la gestione delle liquidazioni IVA, anche la preparazione e stampa dell'F24 per il versamento ha beneficiato delle seguenti migliorie:

- in fase di immissione di un nuovo F24 il programma preleva il credito/debito IVA in base al periodo IVA indicato;
- è possibile stampare l'F24 per il versamento dell'IVA anche senza aver stampato i registri IVA definitivi.

# **24. Corretto errore in totalizzazione corrispettivi se reg.IVA stampati**

#### *Stampe IVA/Contabilità (Vidimati/Fiscali)*

Il programma poteva sbagliare la stampa del totale dei corrispettivi di un registro IVA nel caso quest'ultimo fosse stato stampato definitivamente.

#### **25. Corretto mancata estrapolazione dati in "stampa destinazioni diverse"**

#### *Anagrafiche (Anagrafiche)*

Nella procedura di stampa delle destinazioni diverse, il programma non estrapolava alcun dato nel caso in cui si impostasse un sistema di ricerca basato sui progressivi contabili.

#### **26. Corretto possibile access violation in cancellazione s/conto**

#### *Anagrafiche (Piano dei Conti)*

Al termine della cancellazione di un s/conto dalla procedura di gestione del piano dei conti poteva manifestarsi un errore del tipo "Access violation at...".

#### **27. Corretta mancata selezione anni in riepilogo vendite annuali**

#### *Utilità/Varie (Statistiche/Stampe)*

Se nella procedura di stampa "riepilogo vendite - annuale" si metteva la spunta solo su alcuni degli anni collegati e poi, nella pagina successiva, si cambiava il magazzino, il programma automaticamente rimetteva la spunta su tutti gli anni collegati.

# **Build N**°**659**

# **28. Gestione archivio "Liquidazioni IVA"**

# *Stampe IVA/Contabilità (Vidimati/Fiscali)*

Implementata, come prima voce del menù "Stampe IVA/Cont. - Stampa Registri IVA", la gestione dell'archivio "Liquidazioni IVA".

Tramite questa procedura si gestisce la progressione mensile (o trimestrale) delle liquidazioni nonché l'elaborazione e stampa del modello relativo alla comunicazione delle liquidazioni periodiche e la relativa generazione del file XML da inviare all'Agenzia delle entrate.

Per tutti i dettagli si rimanda [all'apposito documento](http://www.metodo.com/down/027).

# **Build N**°**658**

#### **29. Cambiata modalità indicazione "chiusura IVA" per i trimestrali in anagrafe azienda**

# *Anagrafiche (Anagrafiche)*

Nella finestra di gestione dei dati fiscali dell'anagrafica azienda, in caso di chiusura IVA TRIMESTRALE sono ora previste due tipologie:

- ai sensi dell'articolo 74, comma 4, Dp3 633/1972
- ai sensi dell'articolo 7, del Dpr 542/1999

A seconda di quanto indicato, viene riportato come trimestre rispettivamente il valore "4" o "5" nella comunicazione della liquidazione periodica IVA dell'ultimo periodo. Per default i trimestrali attuali sono ricondotti alla modalità "ai sensi dell'art.7".

# **30. Gestione "Id esterni" su anagrafica cliente**

#### *Anagrafiche (Anagrafiche)*

Nel tempo, per esigenze di importazione/esportazione dati legati alle anagrafiche clienti, sono stati creati diversi codici di attivazione specifici nell'archivio delle anagrafiche clienti di Metodo.

Con questa modifica, abbiamo deciso di cambiare approccio e, d'ora in poi, le "corrispondenze" tra il codice cliente di Metodo e quello di eventuali altri software esterni, verranno gestite tramite una apposita tabella nella quale si indicheranno, per ciascun cliente, le sue "codifiche esterne".

In questa tabella, accessibile dalla nuova pagina di gestione del cliente denominata "Id Esterni", si potranno impostare diversi codici per ogni cliente a seconda di quanto necessario ai software esterni.

N.B.: utilizzando un sistema relativamente nuovo per l'input dati (più facile e moderno), non ci sono per ora molti controlli per cui, record non completi non vengono memorizzati e se si inseriscono due record con la stessa "fonte" viene memorizzato, di fatto, solo l'ultimo. E' inoltre onere dell'utente digitare correttamente il dato in base alle specifiche della fonte esterna (ad es. il codice SDI deve essere un codice numerico di 7 caratteri).

Come "fonti esterne" sono per ora gestite le seguenti:

- Amazon (utilizzato nella procedura di acquisizione ordini da e-commerce)

- SdI (utilizzato per indicare il codice del canale SdI accreditato dal cliente per la ricezione delle fatture in formato elettronico)

In futuro verranno riportati in questo archivio anche gli altri codici di attivazione dell'anagrafica cliente adibiti a questo scopo tipo il "codice ufficio" per la fatturazione elettronica alla PA.

# **31. Adeguamento fattura elettronica SDI a versione tracciato 1.2.1**

# *D.d.T./Fatturazione (Fatturazione PA)*

Sulla base di alcune piccole modifiche apportate dal SDI nel modello XML per la comunicazione dell fatture elettroniche alla PA, sono stati effettuati i seguenti adeguamenti anche in Metodo:

- aggiornato il foglio di stile per la visualizzazione delle fatture;
- modificata l'esenzione N5 che diventa "N5 Regime del margine/IVA non esposta in fattura" (prima era solo "Regime del margine");
- inserita dicitura "(abrogata)" in corrispondenza della voce "RF03 Nuove iniziative produttive" su elenco "Regime Fiscale" proposto nell'omonimo campo dell'anagrafe principale in quanto, non essendo più contemplato, diventerebbe motivo di scarto del file se utilizzato.

# **32. Modifiche alla stampa della liquidazione IVA**

# *Stampe IVA/Contabilità (Vidimati/Fiscali)*

Con l'introduzione dell'archivio delle liquidazioni IVA, necessario alla generazione del modello per la comunicazione delle liquidazioni periodiche (stampa e file da comunicare all'agenzia delle Entrate), è stata modificata la stampa della liquidazione al fine di rendere più evidenti le informazioni che vengono effettivamente trasmesse. Sono quindi presenti, registro per registro, le seguenti informazioni:

- dati operazioni attive (per rigo VP2 della liquidazione periodica)
- dati operazioni passive (per rigo VP3 della liquidazione periodica)
- tabella acquisti con iva indetraibile
- tabella esenzioni acquisti
- tabella esenzioni vendite
- tabella esenzioni corrispettivi
- tabella riepilogo per la liquidazione periodica
- elenco delle fatture di vendita in sospensione di imposta il cui importo IVA non è conteggiato nella liquidazione
- elenco delle fatture di acquisto in sospensione di imposta il cui importo IVA non è conteggiato nella liquidazione
- elenco delle fatture in split payment il cui importo IVA non è conteggiato nella liquidazione

Nel **"PROSPETTO RIEPILOGATIVO SITUAZIONE IVA"** è stata aggiunta la tabella con i totali delle operazioni attive (VP2) e passive (VP3) dei vari registri (che verranno inseriti nei corrispondenti righi della liquidazione IVA periodica), la cui modalità di calcolo è analoga a quanto già avveniva nel vecchio modello di "Comunicazione annuale dati IVA".

Nello specifico le **operazioni attive** sono il risultato della somma dei seguenti valori:

- imponibile delle operazioni con IVA vendite normale (esclusi i reverse charge)
- imponibile relativo ad eventuali corrispettivi
- imponibile delle operazioni con IVA vendite soggette a split payment
- importo delle operazioni senza IVA (non imponibili, esenti, ecc.) appartenenti ad esenzioni che NON hanno la lettera "I" nel "quadro denuncia IVA"
- imponibile delle operazioni con IVA in sospensione di imposta

Le **operazioni passive,** invece, sono il risultato della somma dei seguenti valori:

- imponibile delle operazioni con IVA acquisiti normale e reverse charge
- imponibile delle operazioni con IVA indetraibile
- importo delle operazioni senza IVA (non imponibili , esenti, ecc.) appartenenti ad esenzioni che NON hanno la lettera "G" nel "quadro denuncia IVA"
- imponibile delle operazioni con IVA in sospensione di imposta

E' stata rimossa dal menù del programma la procedura*"" liquidazione periodo attuale""* in quanto, con le modifiche apportate, sarebbe risultata un doppione della liquidazione di verifica con la sola differenza di essere esposta con un'impaginazione diversa (tutti i registri più il riepilogo praticamente nella stessa stampa e non una stampa per registro).

Siccome questo tipo di layout poteva comuque risultare comodo e veloce per la verifica dei dati, questa possibilità è stata introdotta nella stampa della "liquidazione di verifica" tramite apposita richiesta (è sufficiente togliere il check da "Layout come per liquidazione definitiva").

Infine, se si stampa la liquidazione IVA in una ditta con "anno IVA" antecedente al 2017, il programma non stampa le tabelle riepilogative con i totali delle operazioni attive (VP2) e passive (VP3) mentre rimangono quelle nelle varie tabelle anche se non viene fatto specifico riferimento ai righi VP2 e VP3.

# **33. Corretto possibile errore codifica interna file XML SdI dopo eventuale integrazione dati**

# *D.d.T./Fatturazione (Fatturazione PA)*

Il file XML per SdI generato da Metodo segue la codifica di caratteri WIN1252. Andando ad editarlo in post fatturazione, ad esempio per inserire la "causale", l'informazione sulla codifica veniva persa e, nel caso fossero presenti caratteri particolari all'interno del file, il visualizzatore della fattura tramite foglio di stile poteva andare in errore.

# **34. Corretto problema memorizzazione DdT al cli.n.32 se attivi i clienti estesi**

# *D.d.T./Fatturazione (D.d.T. Gestione)*

Se, in una ditta con attivi i clienti estesi (>9999), si inseriva un DdT al cli.n.32, entrando in gestione DdT venivano visualizzati degli asterischi.

# **35. Problema generazione spesometro per Emirati Arabi Uniti**

#### *Utilità/Varie (Varie)*

A causa di un dato incompleto nella tabella delle nazioni, lo spesometro riportava erroneamente 000 nel codice nazione relativo agli Emirati Arabi Uniti.

# **Build N**°**657**

# **36. Migliorie in registrazione insoluti**

#### *Contabilità/Iva (Immissione Prima Nota)*

Nella procedura di immissione prima nota con l'opzione "Insoluto Clienti" sono state apportate le seguenti modifiche:

- i campi numero e data documento vengono sbiancati all'inserimento del successivo cliente per evitare di confermare un dato non corretto;
- poichè l'immissione di tali movimenti contabili comporta la generazione delle corrispondenti registrazioni nello scadenzario, i campi data e numero documento sono stati resi obbligatori.

# **37. Stampa ricevuta di "impegno alla trasmissione modello CU"**

#### *Contabilità/Iva (Compensi con ritenuta)*

Per consentire agli intermediari di ottenere una stampa da rilasciare al sostituto d'imposta come "ricevuta di impegno alla trasmissione in via telematica del modello CU", alla fine della generazione del file da comunicare il programma elabora ora, in anteprima video, un prospetto contenente i dati salienti dell'elaborazione con le caselle per la firma sia del sostituto e che dell'intermediario.

# **38. Segnalazione cliente "bloccato" in correzione ordine**

#### *Ordini/Preventivi (Ordini)*

Se per un cliente è "bloccata" l'emissione degli ordini, questo "stato" viene ora segnalato anche nella "gestione" degli ordini presenti in archivio con un messaggio di attenzione non bloccante che consente all'operatore di decidere se integrare o meno l'ordine stesso.

# **39. Cambiato controllo limite data prevista consegna di riga**

#### *Ordini/Preventivi (Ordini)*

Fino a questa versione Metodo eseguiva un controllo di validità sulla data prevista consegna di riga per evitare che venisse indicato un valore inferiore alla data di prevista consegna di testata.

Per rendere più flessibile e meno vincolante il programma, tale controllo è stato spostato sulla data dell'ordine e quindi non è possibile inserire a livello di riga una data di prevista consegna inferiore alla data dell'ordine.

# **40. Cambio descrizione voci di menù inerenti gli archivi C/S**

#### *Utilità/Varie (Menu/Bottoni)*

Per maggiore chiarezza, soprattutto durante l'assistenza telefonica, sono state modificate le descrizioni delle voci di menù legate alle estensioni Client/Server (C/S) che ora risultano come:

- C/S Programmi di Servizio
- C/S Tabelle di Servizio

# **41. Controllo "fine utilizzo articolo" in gestione condizioni vendita/acquisto**

# *Anagrafiche (Anagrafiche)*

Nell'immissione/gestione delle condizione di acquisto/vendita legate ad un articolo specifico, viene ora controllato che nello stesso non sia compilato il campo relativo alla "fine utilizzo".

# **42. Corretto possibile access violation in gestione compensi con ritenuta**

#### *Contabilità/Iva (Compensi con ritenuta)*

Se, dopo essere entrati in correzione di un compenso si premeva il tasto F5, il programma segnalava un errore del tipo "Access violation at..".

# **43. Corretto problema disegno campi disattivati in immissione movimenti Compensi - CU**

#### *Contabilità/Iva (Compensi con ritenuta)*

E' stata corretta un'anomalia nell'immissione movimenti dei Compensi a Terzi che portava a disegnare male alcuni campi disattivati nella pagina relativa al modello CU.

#### **44. Corretto errore in ricerca articoli da gestione**

#### *Magazzino (Gestione Magazzino)*

La ricerca articoli della finestra di gestione degli stessi poteva, in modo randomico, estrapolare l'elenco delle sole distinte basi.

Inoltre era erroneamente possibile, da tale finestra, richiamare la correzione/immissione di articoli (che non ha senso in quanto si è già in gestione).

#### **45. Corretto possibile errore in copia da altro preventivo**

# *Ordini/Preventivi (Preventivi)*

Se dalla procedura di copia dati da altro preventivo, posizionandosi sulla combobox di selezione dell'anno, si andava avanti e indietro velocemente con la rotellina del mouse per saltare da un anno all'altro, il programma accavallava "N" elaborazioni che potevano confluire in un errore del tipo "Unespected kind oeknull".

# **46. Corretto errore in e/c contabile con selezione iniziale centro costo**

#### *Stampe IVA/Contabilità (Stampe Contabili)*

Il programma si comportava in modo anomalo negli e/c contabili se, dopo aver selezionato un centro di costo, si operava nel seguente modo:

- 1) Si richiamava un cliente che non aveva alcun movimento nel centro di costo specifico
- 2) Si cliccava sul tasto nuovo per eseguire una nuova elaborazione
- 3) Si selezionava un altro cliente senza indicare il centro di costo
- 4) Il secondo e/c contabile riportava solo i movimenti con il centro di costo selezionato nella prima elaborazione.

5)

#### **47. Corrette possibili anomalie in accesso aziende obsolete**

#### *Utilità/Varie (Utilità)*

Eseguendo il cambio azienda operativa per entrare in una ditta considerata "OBSOLETA" (quindi non convertibile) il programma poteva segnalare alcuni messaggi di errore impropri come ad esempio un problema con le estensioni C/S degli archivi.

#### **48. Corretto errore di visualizzazione in cambio azienda operativa con filtri senza risultato**

#### *Utilità/Varie (Utilità)*

Se in Cambio Azienda Operativa si digitava un filtro "per nome" o "per anno" che non produceva risultati, si disattivava la ricerca anche se subito dopo si indicava un dato valido. Inoltre non era più possibile selezionare alcuna ditta (diversa da quella su cui si era posizionati) e, per il cambio, si doveva uscire dalla procedura e rientrare.

# **Build N**°**656**

#### **49. Prevista aliquota iva 7,7% x acq. bovini e suini da imprenditore agricolo esonerato**

#### *Contabilità/Iva (Varie Contabilità)*

Dal 2017 le aliquote iva per l'acquisto di bovini e suini da imprenditori agricoli esonerati (quelli con un volume d'affari non superiore a 7.000 euro, costituito per almeno due terzi da cessioni di prodotti di agricoli e ittici), passano da 7,65% a 7,7% e da 7,95% a 8%.

Di conseguenza è stata introdotta la nuova aliquota IVA 7,7%.

#### **50. Riduzione flickering disegno griglia in cambio azienda**

#### *Utilità/Varie (Utilità)*

Nei limiti degli strumenti a nostra disposizione, sono state adottate delle misure per ridurre l'effetto flikering che poteva manifestarsi su elaboratori particolarmente lenti visualizzando la griglia delle aziende nella procedura di "Cambio azienda operativa".

#### **51. Corretto possibile errore in ricerca cli./for. con caratteri accentati**

# *Anagrafiche (Anagrafiche)*

Se, richiamando un cliente/fornitore, si digitavano tra i caratteri di ricerca delle lettere accentate il programma segnalava sistematicamente un messaggio di errore "malformed string".

# **52. Corretto errore "List index out of bounds..." in Analisi Statistica Rappresentanti**

#### *Anagrafiche (Rappresentanti)*

Corretto un errore nella procedura "Analisi Statistica Rappresentanti" che poteva portare alla comparsa di un "List index out of bounds".

#### **53. Corretta tabella selezione campo "codice" in imm. movimenti rettifica CU**

#### *Contabilità/Iva (Compensi con ritenuta)*

E' stata corretta la lista dei codici del campo "6" in immissione movimenti rettifica/annullamento modello CU che ora include anche quelli nuovi (il 5 e 6).

# **54. Corretto possibile problema visualizzazione tipo operazione su immissione fatture in T.S.**

#### *Contabilità/Iva (Immissione Prima Nota)*

Su elaboratori operanti in Terminal Server poteva manifestarsi una anomalia estetica nella visualizzazione della lista delle operazioni disponibili in immissione fattura che, una volta selezionata l'opzione desiderata, causava il posizionamento del selettore sulla riga successiva.

Poteva manifestarsi su server particolarmente datati (es.: Windows 2008) e senza i temi attivati.

# **55. Corretto possibile errore SQL in fatturazione differita se anagrafica agente con caratteri strani**

# *D.d.T./Fatturazione (Fatturazione Differita)*

Elaborando la fatturazione differita in un'azienda con le anagrafiche dei rappresentanti compilate con caratteri non standard ASCII, potevano presentarsi delle segnalazioni di errore nell'esecuzione dei comandi SQL.

# **56. Corretto errato aggancio magazzino in situazione E/C Vendite da anagrafica**

#### *Magazzino (Situazioni Magazzino)*

Richiedendo l'E/C vendite dal pulsante "Situaz." presente in anagrafica cliente (ma speculare anche per i fornitori), in presenza di multimagazzini "codice" e "descrizione articolo" visualizzati elaborando dati di magazzini diversi dal centrale non erano corretti.

#### **57. Corretto mancato controllo in immissione "data prevista consegna" su riga ordine**

# *Ordini/Preventivi (Ordini)*

Il controllo di validità del campo "data prevista consegna" di riga ordine non risultava bloccante per cui era di fatto possibile immettere date errate.

# **58. Corretto possibile access violation in generazione autom. ord.for. su magazzino diverso dal centrale**

# *Ordini/Preventivi (Ordini)*

Elaborando la procedura di generazione automatica ordini fornitori su un magazzino diverso dal centrale potevano presentarsi una serire di "Access violation".

# **59. Corretto possibile errore su richiesta dati testata in generazione ordini a fornitori**

#### *Ordini/Preventivi (Ordini)*

Entrando nella procedura di generazione automatica ordini a fornitori e cliccando sul pulsante per la generazione degli stessi, il programma poteva segnalare un errore del tipo "Access violation" o "Range check error" al momento della richiesta di conferma dei dati di testata ordine.

# **60. Corretto possibile errore in ric.indici art.mag. se non attive le cond.vend./acq.avanzate**

#### *Utilità/Varie (Utilità)*

Eseguendo la ricostruzione indici degli articoli di magazzino in un'azienda che non aveva attivato le "condizioni vendita/acquisto avanzate", poteva presentarsi un errore di esecuzione di un comando SQL.

# **Build N**°**655**

#### **61. Corretto problema in visualizzazione label coordinate bancarie**

*Anagrafiche (Anagrafiche)*

Nei campi IBAN delle anagrafiche cli./for. non si vedevano correttamente le label di identificazione dei campi stessi.

#### **62. Corretto possibile errore in selezione oggetto per bilancio**

#### *Contabilità/Iva (Bilanci Contabili)*

In modifica di un bilancio CEE (o personalizzato), quando si cliccava su "selezione oggetto x bilancio" compariva un errore bloccante che impediva di portare a termine l'operazione.

#### **63. Corretto possibile errore in attivazione estensioni c/s**

#### *Database C/S (Database C/S integrazione con Metodo)*

Effettuando l'attivazione delle estensioni archivi c/s il programma poteva segnalare un errore di comando SQL.

# **64. Corretto possibile "access violation" in ricerca articoli**

#### *Magazzino (Gestione Magazzino)*

In alcuni particolarissimi frangenti era possibile che eseguendo la ricerca di tutti gli articoli (cliccando il pulsante con la lente) il programma segnalasse un errore del tipo "Access violation at..".

# **65. Corretto errore in ricerca articoli x codice con punto interno**

#### *Magazzino (Gestione Magazzino)*

Ricercando un articolo di magazzino per codice (indicando il "." all'inizio della stringa di ricerca) se, nel codice da ricercare, erano presenti altri "." nell'elenco degli articoli risultanti non venivano estrapolati.

# **66. Corretto mancato accorpamento righe ordini se evase con spedizioni diverse**

#### *Ordini/Preventivi (Ordini)*

Nell'acquisizione ordini da E-Commerce Amazon (gestiti da logistica Amazon), il programma non eseguiva l'accorpamento delle righe di dettaglio nel caso in cui una riga ordine fosse evasa con più spedizioni (Amazon fornisce, in quel caso, il dato suddiviso).